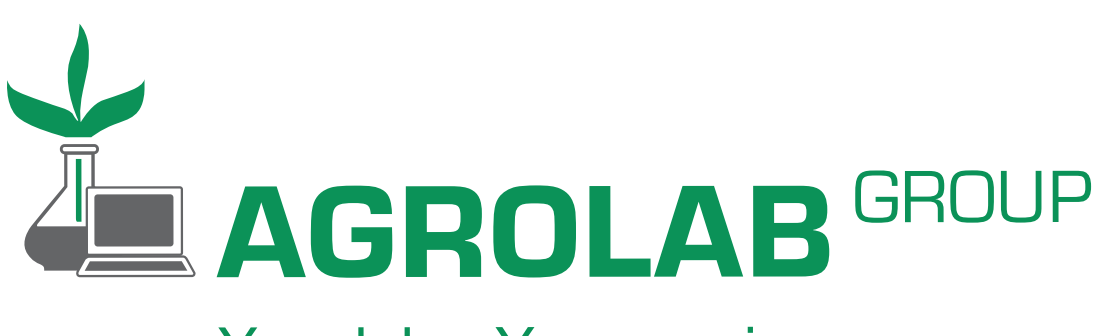

Your labs. Your service.

# AGROLAB ALOORA

## **Unterlagen**

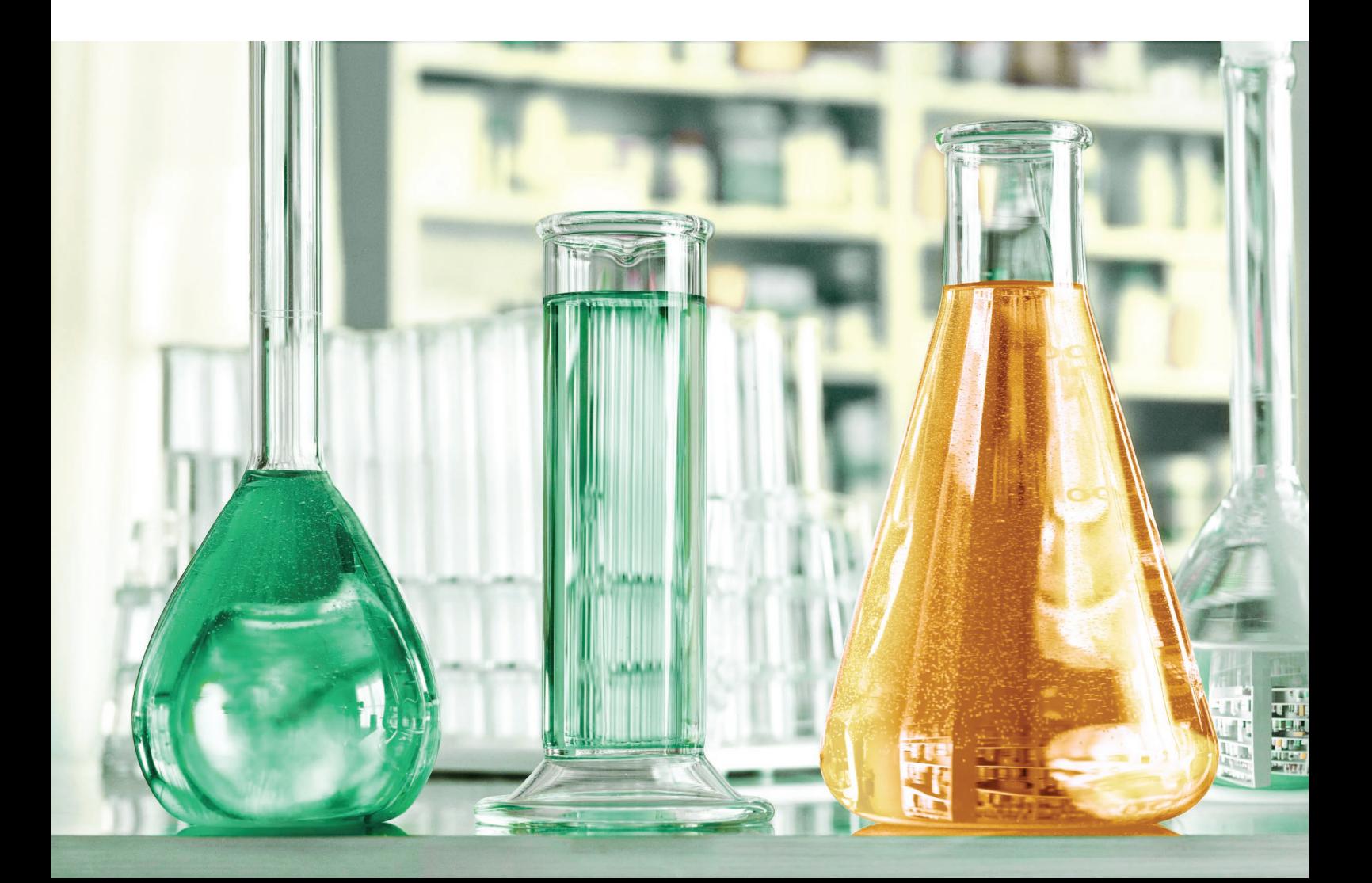

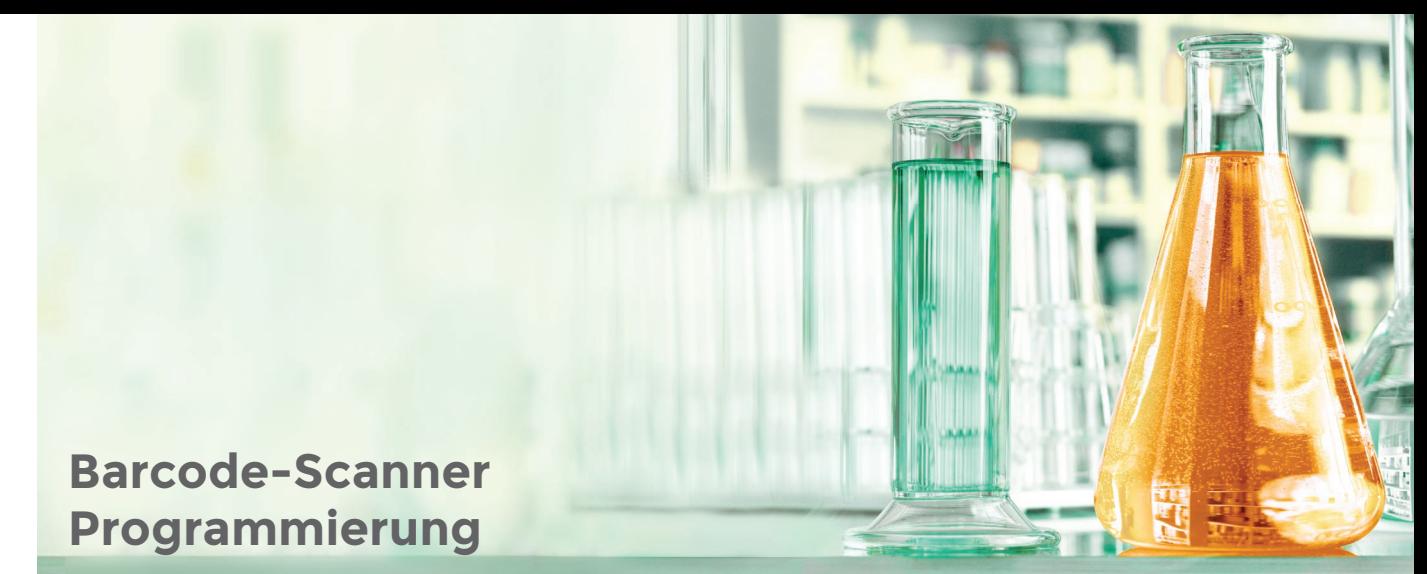

Im Folgenden finden Sie Barcodes zur Programmierung Ihres Barcode-Scanners Typ "PowerPlus CCD-V USB". Die Barcodes werden einfach nacheinander abgescannt, und damit die Einstellungen für den Scanner übernommen. Es sind verschiedene Barcode-Folgen im Anhang zu finden:

- **1.** Programmierung 1 Feld weiterzuspringen
- **2.** Ton ausschalten
- **3.** Set default
- **4.** Trouble Shooting

#### 1. Programmierung 1 Feld weiterspringen

In der Registerkarte "Erfassung" kann im Expressformular (2. Registerkarte innerhalb eines Auftrages unter "Probe") der Barcode einer Probe eingescannt werden. Hierbei ist darauf zu achten, dass der Cursor in dem Feld für den Barcode steht.

Der Cursor springt direkt ins nächste Feld für den Scan des nächsten Barcodes. Hierdurch wird das Scannen mehrerer Barcodes hintereinander sehr komfortabel.

#### 2. Ton ausschalten

Mit dieser Einstellung kann der Scanner, nach dem scannen eines Barcodes, stumm geschalten<br>werden Im Scannermanual Scannermanual befinden sich auch Informationen zur Programmierung für die Lautstärkenregelung.

#### 3. set default

Alle nachträglich vorgenommenen Einstellungen des Scanners werden gelöscht und der Scanner wird wieder auf die Werkseinstellung zurückgesetzt.

#### Einleitung: Ablauf der Programmierung:

Der Scanner erkennt am "Start"-Barcode, dass er programmiert werden soll und übernimmt die Informationen aus den folgenden Barcodes. Am Ende jeder Scan-Abfolge zur Programmierung wird ein "**End**"-Code gescannt sowie ein "**Save**"-Barcode zur Übernahme der Einstellungen. Einfach den Barcode von oben nach unten scannen.

#### 4. Trouble Shooting

Fehlerbehebung zum Unterdrücken des Öffnens des Download-/ Bibliothekfensters des Browsers. Bei der Benutzung des Scanners kann es mit einem deutschen Tastaturlayout zu fehlerhaften<br>Öffnungen des Download-/ Öffnungen des Bibliothekfensters im Browser kommen.

Um diesen Fehler vorzubeugen bzw. zu beheben scannen Sie bitte die nachfolgenden 3 Barcodes ein.

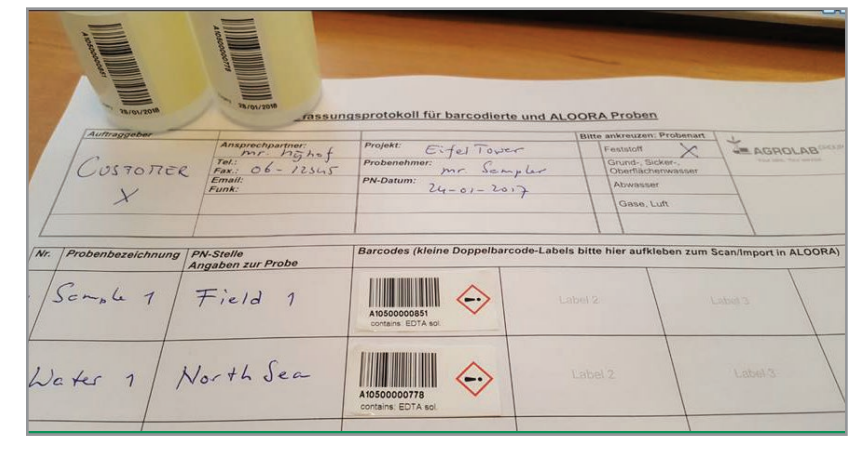

**www.agrolab.com**

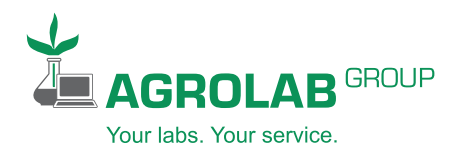

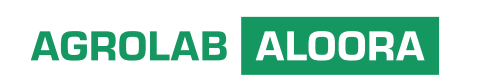

#### 1. Programmierung 1 Feld weiterspringen

Programmierung eines Tabulators nach dem Einscannenden Barcode

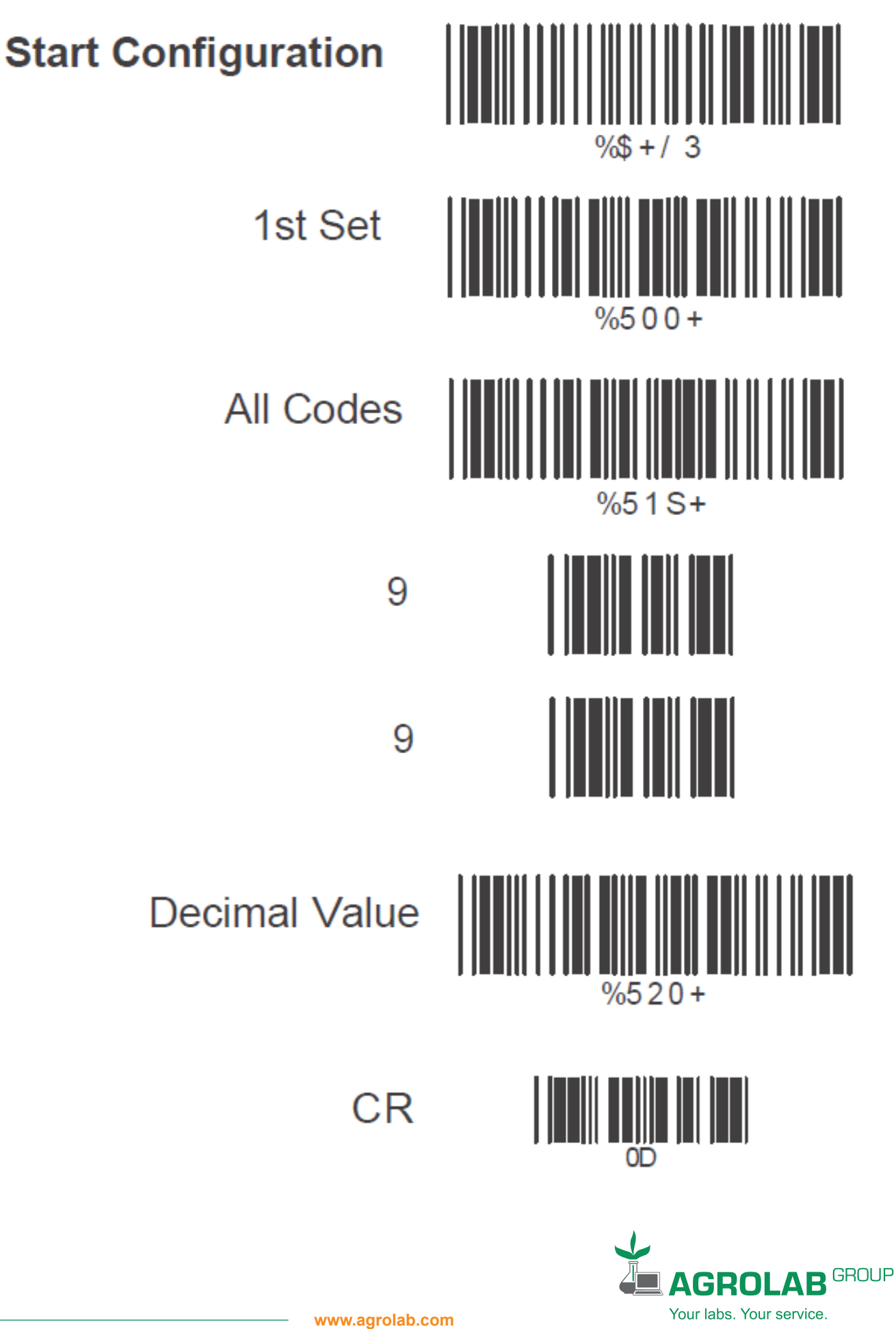

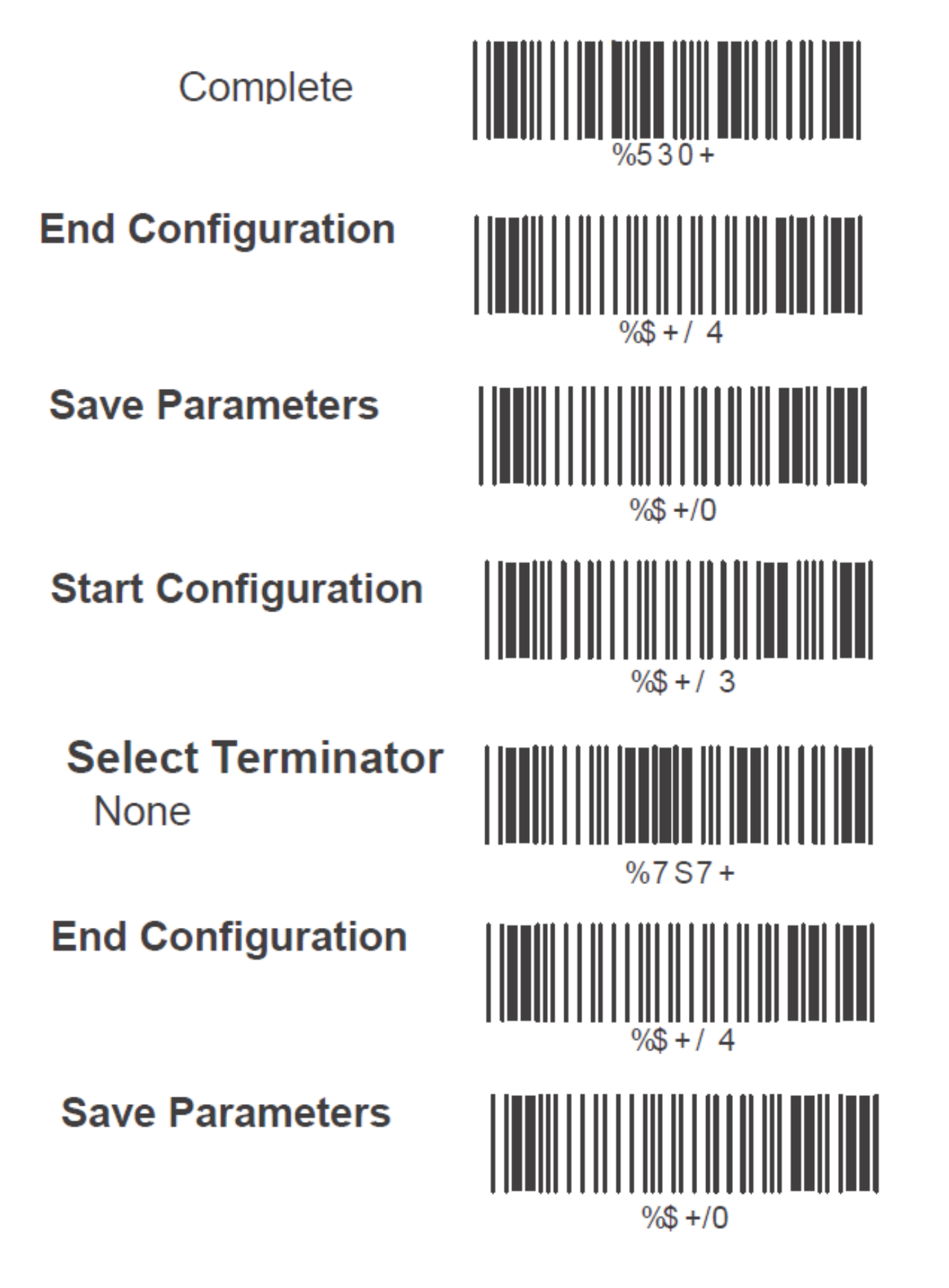

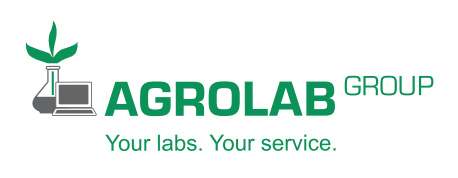

### 2. Ton ausschalten

Ton wählen (aus- bzw. einschalten u. Lautstärke wählen)

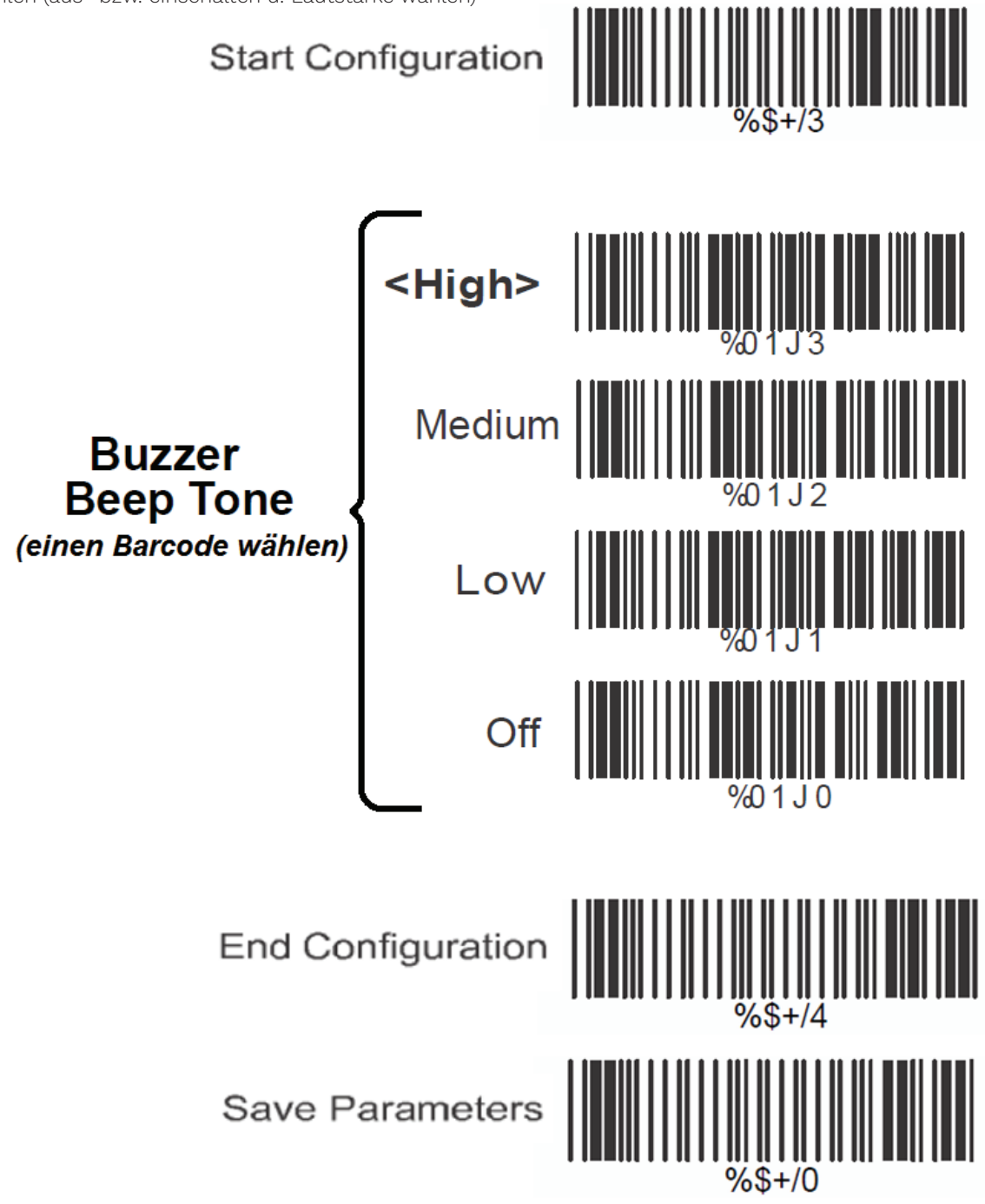

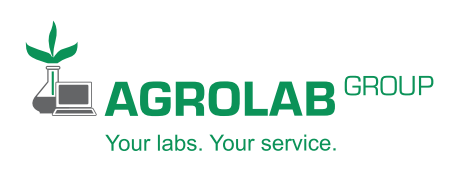

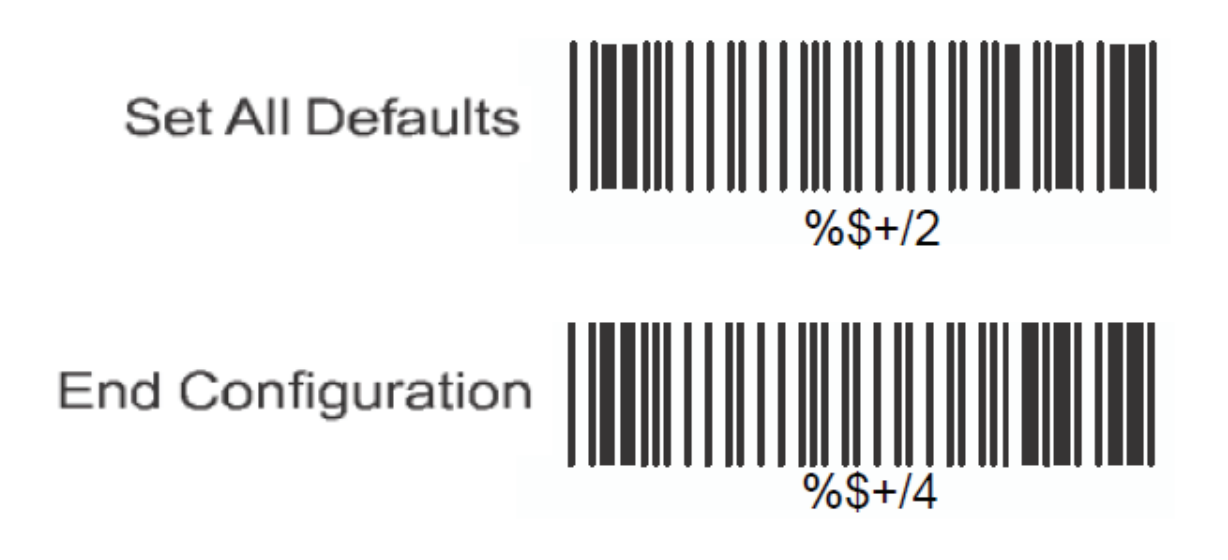

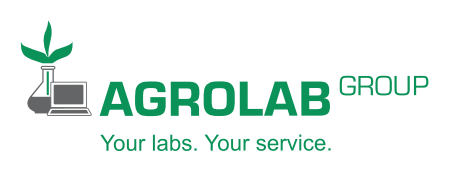

#### 4. Trouble Shooting

Fehlerbehebung zum Unterdrücken des Öffnens des Download-/Bibliothekfensters des Browsers. Um diesen Fehler vorzubeugen bzw. zu beheben scannen Sie bitte die nachfolgenden 3 Barcodes ein.

**Start Configuration** 

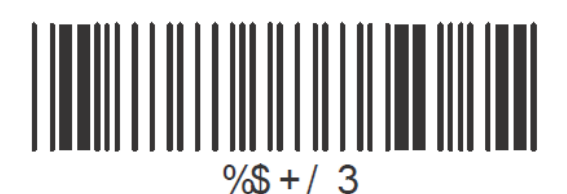

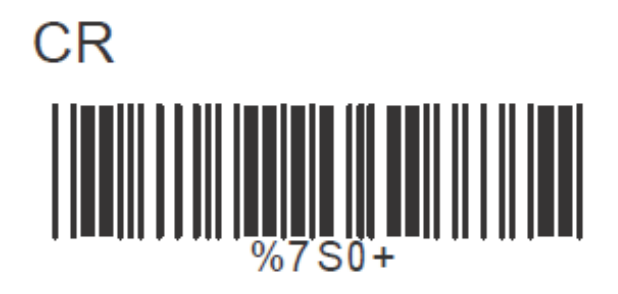

**End Configuration** 

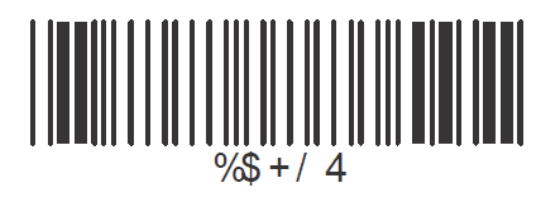

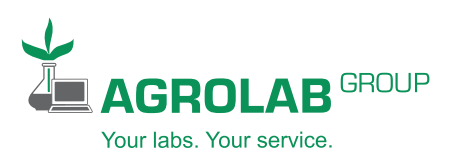